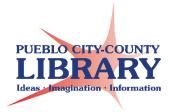

# **Google Drive**

## How to access Google Drive: 1. Go to www.google.com

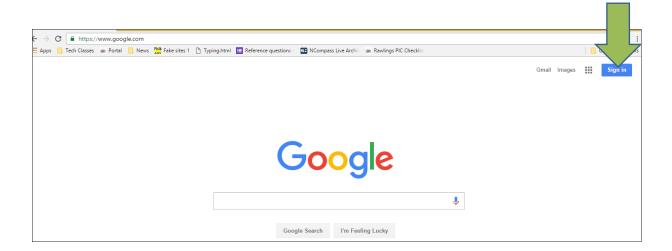

Sign in with your Google Account.
The same credentials as Gmail.

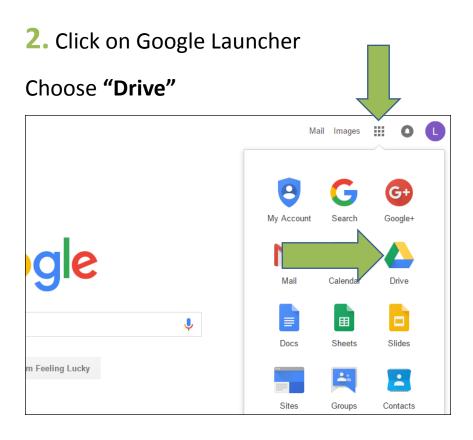

# **3.** Click **New** → choose Google Doc, Google Sheets, or Google Slides to start a new document

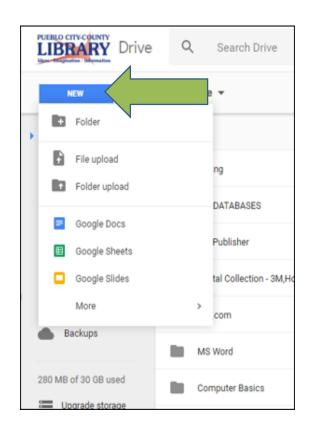

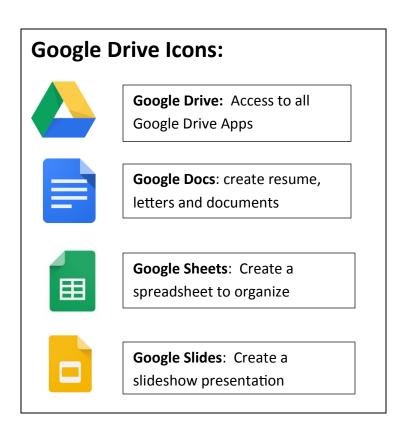

## How to upload & convert a file to Google Drive

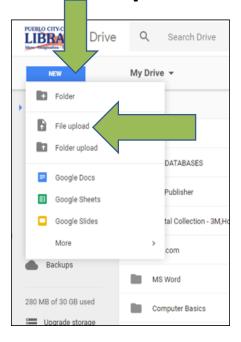

- 1. Click on New
- 2. Click on File Upload
- 3. Select & open your File
- 4. Select File in Google Drive.
- **5.** Open with selected Google Format (doc, sheets, slides)

#### How to download & convert a file from Google Drive

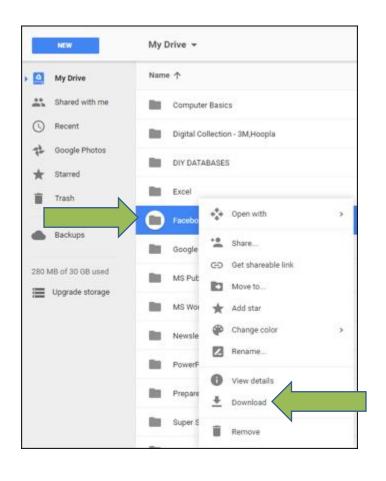

- 1. Right click on File
- 2. Click on **Download**
- Find your File in yourDownloads folder
- **4.** Open your File in selected Microsoft format

#### How to share a file

Click a share at top right corner
 Enter email addresses of people to share with
 Click for editing options
 Done

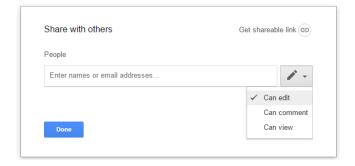

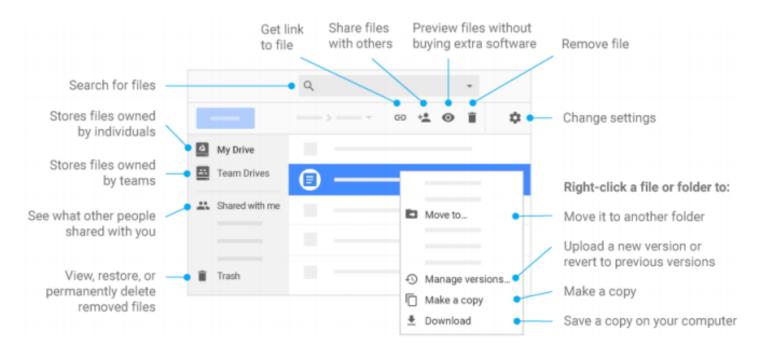

@2017 Google Inc., 1600 Amphitheatre Parkway, Mountain View, CA 94043, USA

#### **Learn More!**

gsuite.google.com/learning-center

Denverlibrary.org

GCF LearnFree.org